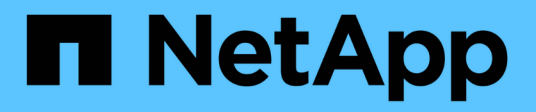

# **Initial Set Up** BeeGFS on NetApp with E-Series Storage

NetApp March 21, 2024

This PDF was generated from https://docs.netapp.com/us-en/beegfs/custom-architectures-setup-cablehw.html on March 21, 2024. Always check docs.netapp.com for the latest.

# **Table of Contents**

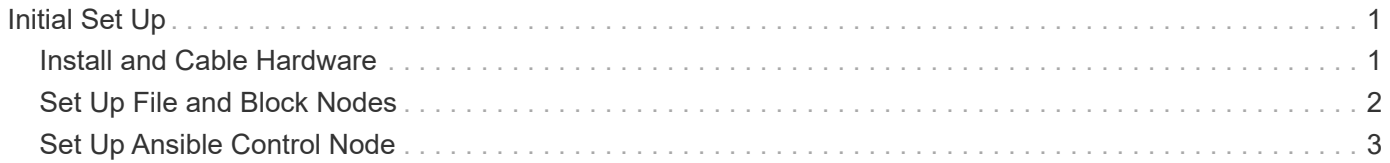

# <span id="page-2-0"></span>**Initial Set Up**

# <span id="page-2-1"></span>**Install and Cable Hardware**

Steps needed to install and cable hardware used to run BeeGFS on NetApp.

# **Plan the Installation**

Each BeeGFS file system will consist of some number of file nodes running BeeGFS services using backend storage provided by some number of block nodes. The file nodes are configured into one or more high availability clusters to provide fault tolerance for BeeGFS services. Each block node is a already an active/active HA pair. The minimum number of supported file nodes in each HA cluster is three, and the maximum number of supported file nodes in each cluster is ten. BeeGFS file systems can scale beyond ten node by deploying multiple independent HA clusters that work together to provide a single file system namespace.

Commonly each HA cluster is deployed as a series of "building blocks" where some number of file nodes (x86 servers) are directly connected to some number of block nodes (typically E-Series storage systems). This configuration creates an asymmetrical cluster, where BeeGFS services are only able to run on certain file nodes that have access to the backend block storage used for the BeeGFS targets. The balance of file-toblock nodes in each building block and the storage protocol in use for the direct-connects depend on the requirements of a particular installation.

An alternative HA cluster architecture uses a storage fabric (also known as a storage area network or SAN) between the file and block nodes to establish a symmetrical cluster. This allows BeeGFS services to run on any file node in a particular HA cluster. As generally symmetrical clusters are not as cost effective due to the extra SAN hardware, this documentation presumes use of an asymmetrical cluster deployed as a series of one or more building blocks.

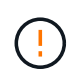

Ensure the desired file system architecture for a particular BeeGFS deployment is well understood before proceeding with the installation.

## **Rack Hardware**

When planning the installation it is important all equipment in each building block is racked in adjacent rack units. Best practice is for file nodes to be racked immediately above block nodes in each building block. Follow the documentation for the model(s) of file and [block](https://docs.netapp.com/us-en/e-series/getting-started/getup-run-concept.html) nodes you are using as you install rails and hardware into the rack.

Example of a single building block:

[example building block]

Example of a large BeeGFS installation where there are multiple building blocks in each HA cluster, and multiple HA clusters in the file system:

[example BeeGFS deployment]

## **Cable File and Block Nodes**

Typically you will direct-connect the HIC ports of the E-Series block nodes to the designated host channel adapter (for InfiniBand protocols) or host bus adapter (for fibre channel and other protocols) ports of the file

nodes. The exact way to establish these connections will depend on the desired file system architecture, here is an example [based on the second-generation BeeGFS on NetApp verified architecture:](https://docs.netapp.com/us-en/beegfs/custom/initial-setup/beegfs-design-hardware-architecture.html)

[example BeeGFS file to block node cabling]

### **Cable File Nodes to the Client Network**

Each file node will have some number of InfiniBand or Ethernet ports designated for BeeGFS client traffic. Depending on the architecture each file node will have one or more connections to a high performance client/storage network, potentially to multiple switches for redundancy and increased bandwidth. Here is an example of client cabling using redundant network switches, where ports highlighted in dark green versus light green are connected to separate switches:

[example BeeGFS client cabling]

## **Connect Management Networking and Power**

Establish any network connections needed for in-band and out-of-band network.

Connect all power supplies ensuring each file and block node has connections to multiple power distribution units for redundancy (if available).

# <span id="page-3-0"></span>**Set Up File and Block Nodes**

Manual steps required to set up file and block nodes before running Ansible.

## **File Nodes**

#### **Configure the Baseboard Management Controller (BMC)**

A baseboard management controller (BMC), sometimes referred to as a service processor, is the generic name for the out-of-band management capability built into various server platforms that can provide remote access even if the operating system is not installed or accessible. Vendors typically market this functionality with their own branding. For example, on the Lenovo SR665, the BMC is referred to as the Lenovo XClarity Controller (XCC).

Follow the server vendor's documentation to enable any licenses needed to access this functionality and ensure the BMC is connected to the network and configured appropriately for remote access.

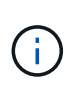

If BMC based fencing using Redfish is desired, ensure Redfish is enabled and the BMC interface is accessible from the OS installed on the file node. Special configuration may be required on the network switch if the BMC and operating share the same physical network interface.

#### **Tune System Settings**

Using the system setup (BIOS/UEFI) interface, ensure settings are set to maximize performance. The exact settings and optimal values will vary based on the server model in use. Guidance is provided for [verified file](https://docs.netapp.com/us-en/beegfs/custom/initial-setup/beegfs-deploy-file-node-tuning.html) [node models](https://docs.netapp.com/us-en/beegfs/custom/initial-setup/beegfs-deploy-file-node-tuning.html), otherwise refer to the server vendor's documentation and best practices based on your model.

#### **Install an Operating System**

Install a supported operating system based on the file node requirements listed [here](https://docs.netapp.com/us-en/beegfs/custom/initial-setup/beegfs-technology-requirements.html#file-node-requirements). Refer to any additional steps below based on your Linux distribution.

#### **RedHat**

Use RedHat Subscription Manager to register and subscribe the system to allow installation of the required packages from the official Red Hat repositories and to limit updates to the supported version of Red Hat: subscription-manager release --set=<MAJOR VERSION>.<MINOR VERSION>. For instructions, see [How to register and subscribe a RHEL system](https://access.redhat.com/solutions/253273) and [How to limit updates](https://access.redhat.com/solutions/2761031).

Enable the Red Hat repository containing the packages required for high availability:

```
subscription-manager repo-override --repo=rhel-8-for-x86_64
-highavailability-rpms --add=enabled:1
```
#### **Configure Management Network**

Configure any network interfaces needed to allow in-band management of the operating system. The exact steps will depend on the specific Linux distribution and version in use.

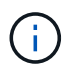

Ensure SSH is enabled and all management interfaces are accessible from the Ansible control node.

#### **Update HCA and HBA Firmware**

Ensure all HBAs and HCAs are running supported firmware versions listed on the [NetApp Interoperability](https://imt.netapp.com/matrix/) [Matrix](https://imt.netapp.com/matrix/) and upgrade if necessary. Additional recommendations for NVIDIA ConnectX adapters can be found [here](https://docs.netapp.com/us-en/beegfs/custom/initial-setup/beegfs-technology-requirements.html#file-node-requirements).

## **Block Nodes**

Follow the steps to [get up and running with E-Series](https://docs.netapp.com/us-en/e-series/getting-started/getup-run-concept.html) to configure the management port on each block node controller and optionally set the storage array name for each system.

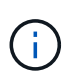

No additional configuration beyond ensuring all block nodes are accessible from the Ansible control node is necessary. The remaining system configuration will be applied/maintained using Ansible.

# <span id="page-4-0"></span>**Set Up Ansible Control Node**

Set up an Ansible control node to deploy and manage the file system.

#### **Overview**

An Ansible control node is a physical or virtual Linux machine used to manage the cluster. It must meet the following requirements:

• Meet the [requirements](https://docs.netapp.com/us-en/beegfs/custom/initial-setup/beegfs-technology-requirements.html#ansible-control-node-requirements) for the BeeGFS HA role including the installed versions of Ansible, Python, and any

additional Python packages.

- Meet the official [Ansible control node requirements](https://docs.ansible.com/ansible/latest/installation_guide/intro_installation.html#control-node-requirements) including operating system versions.
- Have SSH and HTTPS access to all file and block nodes.

Detailed installation steps can be found [here.](https://docs.netapp.com/us-en/beegfs/custom/initial-setup/beegfs-deploy-setting-up-an-ansible-control-node.html)

#### **Copyright information**

Copyright © 2024 NetApp, Inc. All Rights Reserved. Printed in the U.S. No part of this document covered by copyright may be reproduced in any form or by any means—graphic, electronic, or mechanical, including photocopying, recording, taping, or storage in an electronic retrieval system—without prior written permission of the copyright owner.

Software derived from copyrighted NetApp material is subject to the following license and disclaimer:

THIS SOFTWARE IS PROVIDED BY NETAPP "AS IS" AND WITHOUT ANY EXPRESS OR IMPLIED WARRANTIES, INCLUDING, BUT NOT LIMITED TO, THE IMPLIED WARRANTIES OF MERCHANTABILITY AND FITNESS FOR A PARTICULAR PURPOSE, WHICH ARE HEREBY DISCLAIMED. IN NO EVENT SHALL NETAPP BE LIABLE FOR ANY DIRECT, INDIRECT, INCIDENTAL, SPECIAL, EXEMPLARY, OR CONSEQUENTIAL DAMAGES (INCLUDING, BUT NOT LIMITED TO, PROCUREMENT OF SUBSTITUTE GOODS OR SERVICES; LOSS OF USE, DATA, OR PROFITS; OR BUSINESS INTERRUPTION) HOWEVER CAUSED AND ON ANY THEORY OF LIABILITY, WHETHER IN CONTRACT, STRICT LIABILITY, OR TORT (INCLUDING NEGLIGENCE OR OTHERWISE) ARISING IN ANY WAY OUT OF THE USE OF THIS SOFTWARE, EVEN IF ADVISED OF THE POSSIBILITY OF SUCH DAMAGE.

NetApp reserves the right to change any products described herein at any time, and without notice. NetApp assumes no responsibility or liability arising from the use of products described herein, except as expressly agreed to in writing by NetApp. The use or purchase of this product does not convey a license under any patent rights, trademark rights, or any other intellectual property rights of NetApp.

The product described in this manual may be protected by one or more U.S. patents, foreign patents, or pending applications.

LIMITED RIGHTS LEGEND: Use, duplication, or disclosure by the government is subject to restrictions as set forth in subparagraph (b)(3) of the Rights in Technical Data -Noncommercial Items at DFARS 252.227-7013 (FEB 2014) and FAR 52.227-19 (DEC 2007).

Data contained herein pertains to a commercial product and/or commercial service (as defined in FAR 2.101) and is proprietary to NetApp, Inc. All NetApp technical data and computer software provided under this Agreement is commercial in nature and developed solely at private expense. The U.S. Government has a nonexclusive, non-transferrable, nonsublicensable, worldwide, limited irrevocable license to use the Data only in connection with and in support of the U.S. Government contract under which the Data was delivered. Except as provided herein, the Data may not be used, disclosed, reproduced, modified, performed, or displayed without the prior written approval of NetApp, Inc. United States Government license rights for the Department of Defense are limited to those rights identified in DFARS clause 252.227-7015(b) (FEB 2014).

#### **Trademark information**

NETAPP, the NETAPP logo, and the marks listed at<http://www.netapp.com/TM>are trademarks of NetApp, Inc. Other company and product names may be trademarks of their respective owners.